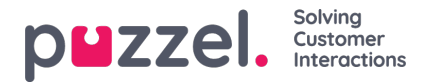

# **Fanen Innstillinger**

I fanen Innstillinger kan du endre informasjon og innstillinger for kontoen og applikasjonen din.

# **Generelt**

Her kan du bestemme om kategoriene for Henvendelsesregistrering skal være skjult som standard, istedenfor å være utvidet. Hvis du har mange kategorier eller emner, vil dette sannsynligvis gjøre registreringen enklere og raskere.

# **Endre brukerprofil**

Her kan du redigere relevant informasjon om brukerkontoen din i Puzzel. Du kan endre navn, e-postadresse og mobilnummer (hvis du er gitt tilgang), og du kan endre passordet ditt og språkinnstillingene dine.

# **Hurtigtaster**

Puzzels agentapplikasjon er basert på faner og widgeter. Derfor har vi delt inn hurtigtastene våre på en lignende måte:

- Generelle hurtigtaster
- Widgethurtigtaster

Generelle hurtigtaster er generelle snarveier som brukes uavhengig av hvilke faner og widgeter som er i bruk. Widgethurtigtaster brukes spesielt på widgeter i faner og er bare relevante når widgeten er i bruk.

## **Nedenfor finner du en tabell over generelle hurtigtaster**

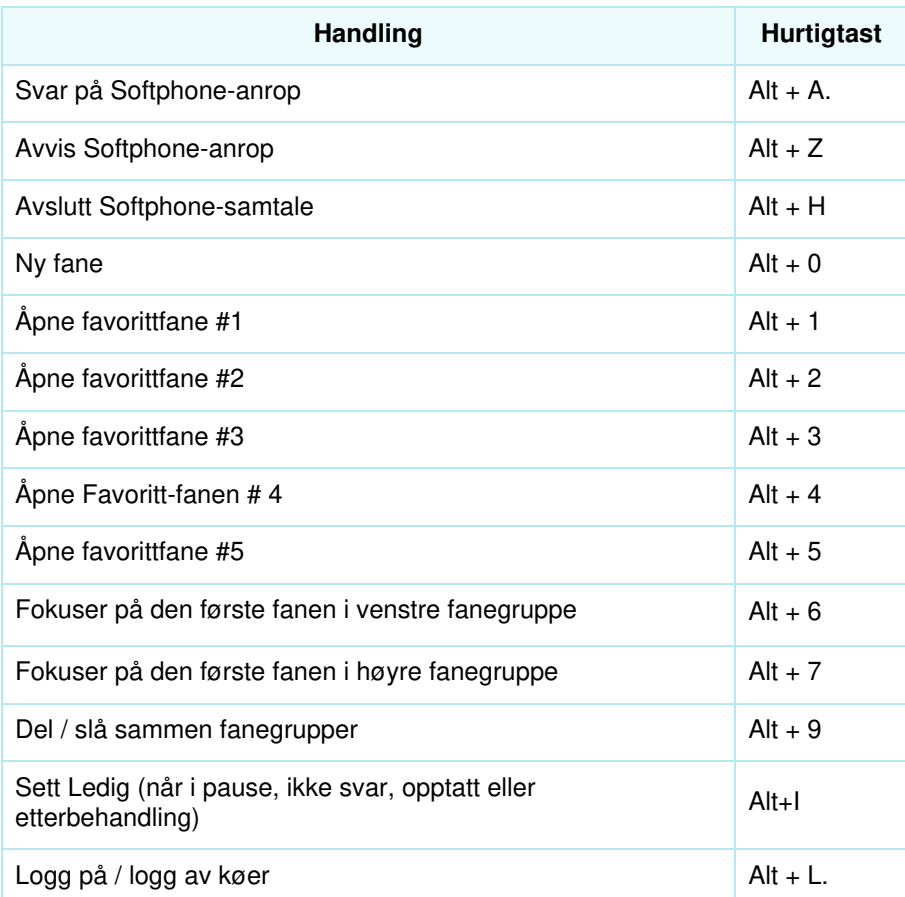

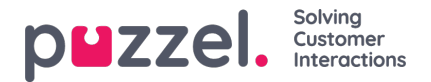

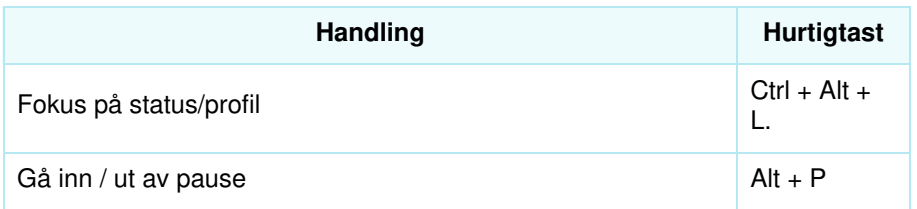

Nedenfor er en liste over widget-snarveier

## **Telefonwidget:**

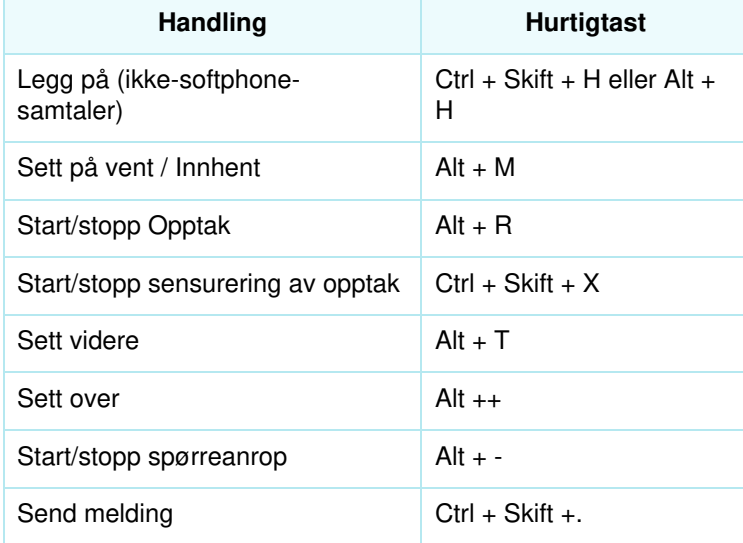

# **Anropswidget:**

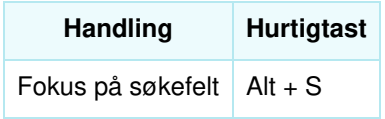

# **Softphone**

Her kan du aktivere/deaktivere softphone og angi parametere for softphone.

#### **Ringeenhet**

I Ringeenhet kan du definere hvor du vil at softphone-anrop skal ringe. Vanligvis velger agentene sitt standard headset til dette. Du kan også definere hvor du vil at softphone-anrop skal ringe i tillegg. Vanligvis velger agentene PC-høyttalerne til dette, slik at de kan høre anrop selv om de ikke har på seg headsettet.

#### **Autosvar**

Med autosvar kan du velge at innkommende anrop skal besvares automatisk. Når funksjonen er aktivert, hører du en kort lyd når du mottar et anrop, slik at du kan gjøre deg klar til samtalen.

#### **Test av lydkvalitet**

Hvis du er usikker på hvordan du høres ut under en softphone-samtale, kan du gjennomføre et testanrop. Når du starter et

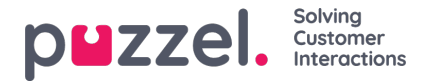

testanrop, blir du bedt om å ta opp en kort monolog, som du deretter kan lytte til. Følg instruksjonene for å finne ut hvordan du høres ut. Denne funksjonen krever at du er logget av køer.

### **Skriftlige henvendelser (chatter, e-poster og sosiale medier)**

Her kan du bestemme om meldingen blir sendt når du trykker på Enter/Return, eller om markøren skal flyttes til neste linje. Hvis du velger dette alternativet, kan du fortsatt flytte til neste linje ved å trykke på Shift + Enter når du skriver en melding. Dette er relevant for chat-henvendelser og henvendelser i sosiale medier.

## **Varslinger**

Her kan du vise og redigere innstillinger for avspilling av lyd og for å vise varsler (popup) for innkommende henvendelser. Det finnes tidsbegrensninger for varslingstid i nettleseren. Disse vil overstyre visningstiden for popup i disse innstillingene.